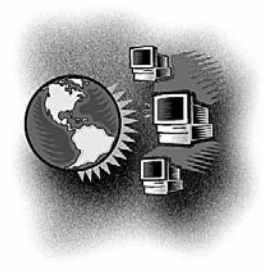

## Out Behind the Barn Dans le feu de l'action

# **Asklepios**

*Barrie McCombs, MD, FCFP*

*Medical Information Service Coordinator, Alberta Rural Physician Action Plan, Calgary, Alta.*

*Correspondence to: Dr. Barrie McCombs, 3111 Utah Dr. NW, Calgary AB T2N 3Z9; barrie.mccombs@rpap.ab.ca; www.vlibrary.ab.ca*

he Canadian Medical Association's (CMA's) new social networking website, called Asklepios, provides a free, secure network that Canadian physicians can use to send email to each other, discuss medical issues and find other physicians with similar hobbies or interests. This site could be very useful for rural physicians in small communities where there are a limited number of medical colleagues available.

#### GETTING STARTED

Asklepios is a free service for any physician who has registered to use the CMA's main website (cma.ca). A link is available on the CMA home page or you can go directly to www.asklepios.ca.

#### HOME PAGE

At the top of the page is a search window that allows you to quickly search for information anywhere on the website. The main menu has links to the major features described later in the article. The centre window displays recent site activity by other users. On the left side of the page are quick links to manage your personal profile, a list of users who are currently logged in and links to the CMA's online clinical resources.

#### MY PROFILE

This link allows you to update the "user profile" that you create on your first visit. It describes you and your professional or personal interests. Options are available to upload a picture and to set limits on which users can view your profile.

#### MY COLLEAGUES

If you find another user with similar interests, you can ask them to become your "colleague" or "friend." After you make the request, a message is sent to the other user, who must agree to be accepted as your colleague.

#### MEMBERS

You can view the personal profiles of any users who have made their profiles public. Search options allow you to browse by city, province, specialty and other criteria. While viewing a user's profile, you will see options to add them to your colleague list, send them a secure email message, report them to the system administrator or block them from communicating with you.

#### INVITE

You can invite other physicians to join Asklepios by sending a message to their regular email address. Watch for occasional contests in which you can win a prize by inviting other physicians to join.

#### EVENTS

In this section you can create descriptions of events of interest to other physicians. You can include photographs, control who can view the event and specifically invite other users to attend.

#### GROUPS

You can view and contribute to discussion groups created by other users. You

*124*

can even create a discussion group of your own. A useful discussion group to explore when you first join is the "Asklepios Users Group," in which users discuss their experiences using Asklepios.

#### MESSAGES

Here you can view messages sent by other users and review messages that you have recently sent. When first contacting another user, use the "send message" link on the user's personal profile page. An option is available to be notified at your regular email address when someone has sent you a message on the system.

#### MANAGE

This section allows you to update your email address, display the correct time zone and control which of your site activities are displayed to other users. An option is available to completely delete your account from the system.

#### LOWER MENU

A menu at the bottom of every page provides addi-

tional useful links. The "Report an Issue" link displays a list of frequently asked questions. The "Feedback" link allows you to send comments or questions to the system administrator. Other links display the CMA privacy policy and the site's terms of service.

#### THE BOTTOM LINE

This site is a very useful way to communicate with your medical colleagues across Canada. If you visit the site after reading this article, please leave a message on my profile page to let me know.

**Competing interests:** None declared.

**Cochrane Library — full text now available: www.the cochranelibrary.com; www.ccnc.cochrane.org**

A pilot project of the Canadian Cochrane Network and Centre has made the full text of the Cochrane Library of evidencebased medical reviews available to all Canadians until Dec. 31, 2009. The reviews are available on the Cochrane Library website. No user name or password is required. For more information about the pilot project, visit the CCNC website.

### RuralMed: the SRPC listserv MedRurale : la liste de diffusion de la SMRC

#### RuralMed

Subscription to RuralMed is by request. Send an email message to: **admin@srpc.ca**.

Include your full name and email address. If you include a short biography it will be posted to the list as your introduction. You can also access both the RuralMed archives and a RuralMed subscription form through the SRPC home page at: **www.srpc.ca**.

#### MedRurale

Pour vous abonner au serveur de liste francophone, MedRurale, veuillez envoyer un courriel à l'adresse sui vante : **lamarche@comnet.ca**.

Donner votre nom au complet et votre adresse de courriel. Si vous ajoutez aussi une courte biographie, elle pourra être affichée sur la liste en guise de présentation. Vous pouvez aussi accéder aux archives de MedRurale et à un formulaire d'inscription au serveur de liste anglophone sur la page d'accueil du site de la SCMR, **www.srpc.ca**.

*125*